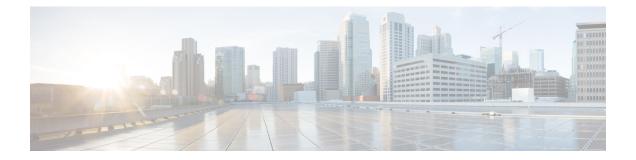

# **Audit Logs**

- Audit Logs, on page 1
- Viewing the Audit Logs, on page 1

### **Audit Logs**

Audit Logs record system events that occurred, where they occurred, and which users initiated them.

## **Viewing the Audit Logs**

You can view, export, print, or refresh the audit logs displayed on the Audit Logs page.

### **SUMMARY STEPS**

- 1. In the Navigation pane, click Admin.
- 2. Expand All > Faults, Events, and Audit Log.
- **3.** In the work pane, click the **Audit Logs** tab.
- **4.** The **Work** pane displays the audit logs.

#### **DETAILED STEPS**

- **Step 1** In the **Navigation** pane, click **Admin**.
- Step 2 Expand All > Faults, Events, and Audit Log.
- **Step 3** In the work pane, click the **Audit Logs** tab.
- **Step 4** The **Work** pane displays the audit logs.

| Name                   | Description                                                                                                    |
|------------------------|----------------------------------------------------------------------------------------------------|
| ID column              | The unique identifier associated with the message.                                                             |
| Affected Object column | The component that is affected by this issue.<br>Click the object name to view the properties for this object. |
| Trig column            | The user role associated with the user that triggered the event.                                               |

I

| Name                       | Description                                                                 |
|----------------------------|-----------------------------------------------------------------------------|
| User column                | The type of user.                                                           |
| Session ID column          | The session ID associated with the session during which the event occurred. |
| Created at column          | The day and time that the fault occurred.                                   |
| Indication column          | This can be one of the following:                                           |
|                            | • Creation—A component was added to the system.                             |
|                            | • Modification—An existing component was changed.                           |
| Description column         | More information about the fault.                                           |
| Modified Properties column | The system properties that were changed by the event.                       |